#### <span id="page-0-0"></span>Puppy Linux

Marzena Bielecka Zuzanna Szester Magdalena Syrek

Wydziaª Fizyki, Matematyki i Informatyki Politechnika Krakowska im. T. Kościuszki

1 styczeń 2018

 $1.71 + 1.71 + 1.$ 

 $\Xi$  +

 $OQ$ 

#### Spis treści

- 1 [Czym jest puppy linux?](#page-2-0)
- 2 [Dlaczego puppy?](#page-3-0)
- 3 Dostępne wersje
- 4 [Pierwsze kroki](#page-12-0)
- 5 Zawartość systemu
- 6 [Krótko o instalacji](#page-22-0)

 $\leftarrow$   $\Box$   $\rightarrow$ 

a

∍

つのへ

# <span id="page-2-0"></span>Czym jest puppy linux?

Puppy Linux to niezależna dystrybucja,zapoczątkowana przez Barry'ego Kaulera, przeznaczona na starsze komputery. Minimalna ilość pamięci RAM wymagana do uruchomienia systemu to 64MB. Puppy zajmuje około 150MB i może być uruchomiony z płyty CD, pamieci flash lub dysku ZIP. Standardowo system jest w całości ładowany do pamięci RAM. Nie wymaga instalacji na dysku twardym, lecz posiada opcję przeniesienia systemu Live na dysk.

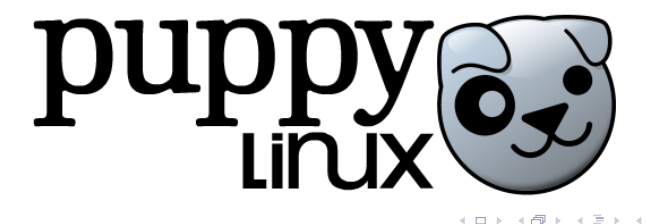

Marzena Bielecka Zuzanna Szester Magdalena Syrek [Puppy Linux](#page-0-0)

つQ へ

<span id="page-3-0"></span>Dlaczego puppy?

- Jako dystrybucja Linuksa pozwala na bezpieczna prace w internecie.
- Nie wymaga instalacji na dysku, dziaªa bardzo szybko z każdego innego nośnika lub w całości załadowany do pamięci RAM
- W wersji Live posiada możliwość zapisywania sesji systemu, a więc ustawień osobistych, własnych plików i doinstalowanych programów.
- Można zainstalować Puppiego na wiekowym komputerze z minimalna ilościa RAM 64 MB.

 $\leftarrow$   $\Box$   $\rightarrow$ 

n a G

Dlaczego puppy?

- Jako dystrybucja Linuksa pozwala na bezpieczna prace w internecie.
- Nie wymaga instalacji na dysku, dziaªa bardzo szybko z każdego innego nośnika lub w całości załadowany do pamięci RAM
- W wersji Live posiada możliwość zapisywania sesji systemu, a więc ustawień osobistych, własnych plików i doinstalowanych programów.
- Można zainstalować Puppiego na wiekowym komputerze z minimalna ilościa RAM 64 MB.

つQ へ

Dlaczego puppy?

- Jako dystrybucja Linuksa pozwala na bezpieczną pracę w internecie.
- Nie wymaga instalacji na dysku, dziaªa bardzo szybko z każdego innego nośnika lub w całości załadowany do pamięci RAM
- W wersji Live posiada możliwość zapisywania sesji systemu, a więc ustawień osobistych, własnych plików i doinstalowanych programów.
- Można zainstalować Puppiego na wiekowym komputerze z minimalna ilościa RAM 64 MB.

4 n + 4 n +

Dlaczego puppy?

- Jako dystrybucja Linuksa pozwala na bezpieczną pracę w internecie.
- Nie wymaga instalacji na dysku, dziaªa bardzo szybko z każdego innego nośnika lub w całości załadowany do pamięci RAM
- W wersji Live posiada możliwość zapisywania sesji systemu, a więc ustawień osobistych, własnych plików i doinstalowanych programów.
- Można zainstalować Puppiego na wiekowym komputerze z minimalną ilością RAM 64 MB.

4 n + 4 n +

つのへ

# <span id="page-7-0"></span>Dostepne wersje

Puppy Linux wydawany jest w kilku oficjalnych wersjach:

- Wary wersja podstawowa
- Xenial/Upup/Precise zbudowana na pakietach binarnych Ubuntu
- Spup/Slacko zbudowana na pakietach binarnych Slackware
- . Racy wersja na nowsze komputery czyli "Puppy na sterydach"
- Quirky wersja deweloperska służąca testowaniu nowych rozwiązań

My wybrałyśmy XenialPup 7.5 do zapoznania się z systemem. Jest to najnowsza wersja z 05.12.2017.

4 n + 4 n +

# Dostepne wersje

Puppy Linux wydawany jest w kilku oficjalnych wersjach:

- Wary wersja podstawowa
- Xenial/Upup/Precise zbudowana na pakietach binarnych Ubuntu
- Spup/Slacko zbudowana na pakietach binarnych Slackware
- . Racy wersja na nowsze komputery czyli "Puppy na sterydach"
- Quirky wersja deweloperska służąca testowaniu nowych rozwiązań

My wybrałyśmy XenialPup 7.5 do zapoznania się z systemem. Jest to najnowsza wersja z 05.12.2017.

4 n + 4 n +

# Dostępne wersje

Puppy Linux wydawany jest w kilku oficjalnych wersjach:

- Wary wersja podstawowa
- Xenial/Upup/Precise zbudowana na pakietach binarnych Ubuntu
- Spup/Slacko zbudowana na pakietach binarnych Slackware
- Racy wersja na nowsze komputery czyli "Puppy na sterydach"
- Quirky wersja deweloperska służąca testowaniu nowych rozwiązań

My wybrałyśmy XenialPup 7.5 do zapoznania się z systemem. Jest to najnowsza wersja z 05.12.2017.

# Dostępne wersje

Puppy Linux wydawany jest w kilku oficjalnych wersjach:

- Wary wersja podstawowa
- Xenial/Upup/Precise zbudowana na pakietach binarnych Ubuntu
- Spup/Slacko zbudowana na pakietach binarnych Slackware
- Racy wersia na nowsze komputery czyli "Puppy na sterydach"
- Quirky wersja deweloperska służąca testowaniu nowych rozwiązań

My wybrałyśmy XenialPup 7.5 do zapoznania się z systemem. Jest to najnowsza wersja z 05.12.2017.

つのへ

# Dostępne wersje

Puppy Linux wydawany jest w kilku oficjalnych wersjach:

- Wary wersja podstawowa
- Xenial/Upup/Precise zbudowana na pakietach binarnych Ubuntu
- Spup/Slacko zbudowana na pakietach binarnych Slackware
- Racy wersia na nowsze komputery czyli "Puppy na sterydach"
- Quirky wersja deweloperska służąca testowaniu nowych rozwiązań

My wybrałyśmy XenialPup 7.5 do zapoznania się z systemem. Jest to najnowsza wersja z 05.12.2017.

4 n + 4 n +

つのへ

#### <span id="page-12-0"></span>Ekran startowy

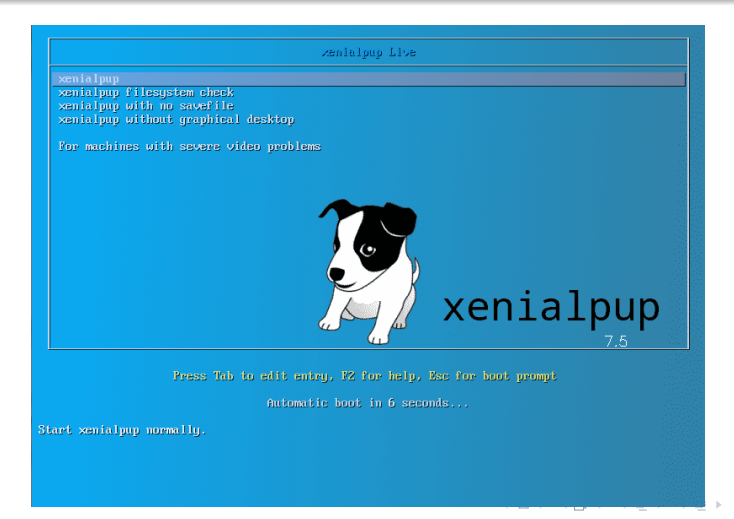

 $\Omega$   $\Omega$ 

#### Pulpit

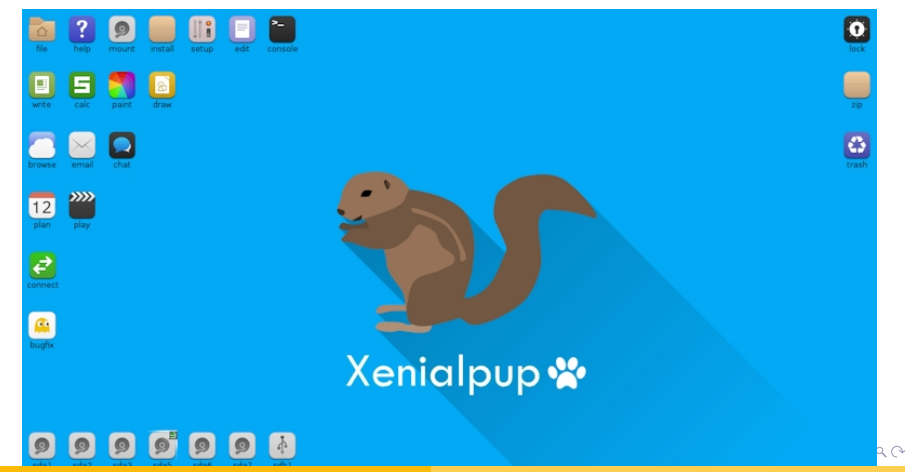

Marzena Bielecka Zuzanna Szester Magdalena Syrek [Puppy Linux](#page-0-0)

### Welcome

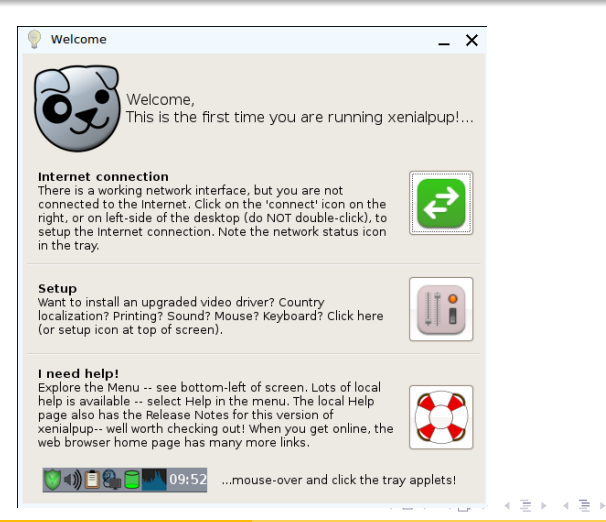

Marzena Bielecka Zuzanna Szester Magdalena Syrek [Puppy Linux](#page-0-0)

 $\Omega$ 

#### Ustawienia początkowe

Po załadowaniu się środowiska graficznego masz możliwość :

- Skonfigurowania lokalizacji systemu (Country settings)
- wpisania nazwy maszyny po której będzie identyfikowana w sieci (hostname)

 $\leftarrow$   $\Box$   $\rightarrow$ 

つひつ

· wybrania rozdzielczości monitora (Screen resolution)

#### Ustawienia początkowe

Po załadowaniu się środowiska graficznego masz możliwość :

- Skonfigurowania lokalizacji systemu (Country settings)
- wpisania nazwy maszyny po której będzie identyfikowana w sieci (hostname)

 $\leftarrow$   $\Box$   $\rightarrow$ 

つひつ

· wybrania rozdzielczości monitora (Screen resolution)

Marzena Bielecka Zuzanna Szester Magdalena Syrek [Puppy Linux](#page-0-0)

#### Ustawienia początkowe

Po załadowaniu się środowiska graficznego masz możliwość :

- Skonfigurowania lokalizacji systemu (Country settings)
- wpisania nazwy maszyny po której będzie identyfikowana w sieci (hostname)

 $\leftarrow$   $\Box$   $\rightarrow$ 

つのへ

· wybrania rozdzielczości monitora (Screen resolution)

### Ustawienia początkowe

Zmiany zostały zapisane, możesz sprawdzić poprawność układu klawiatury. Aby zmiany ustawień osobistych zostały aktywowane, wymagane jest ponowne uruchomienie serwera grafiki.

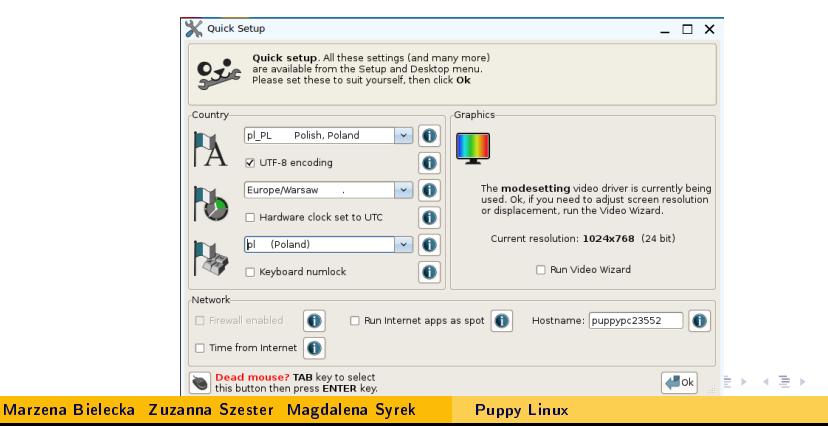

 $\Omega$ 

#### Ekran startowy po lekkiej personalizacji

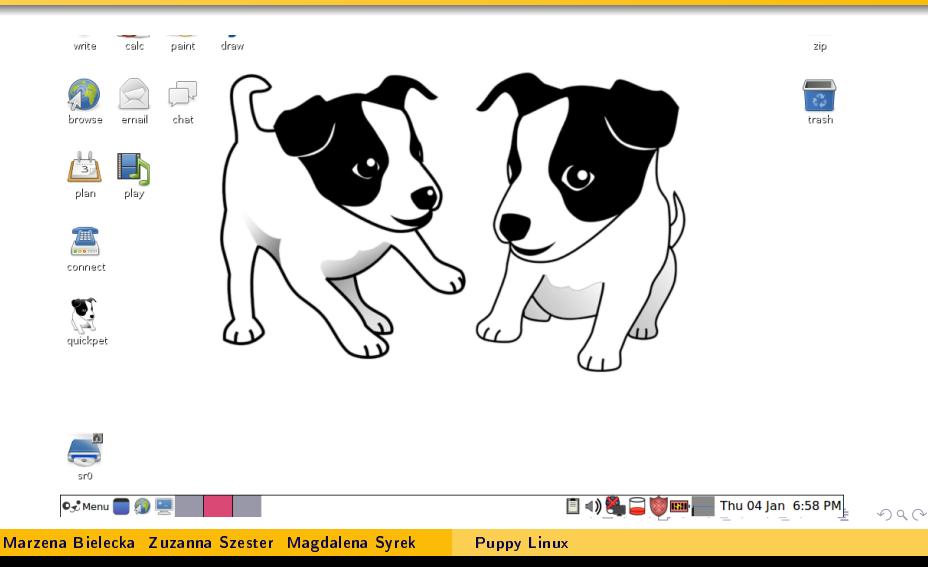

#### <span id="page-20-0"></span>Zawartość systemu

#### Multimedia

Skype, Spotify, flash, java, dropbox installer, googleearth, google chrome, firefox, tor

つのへ

#### Systemowe

Libreoffice, thunderbird, textstudio, calibre, virtualbox

#### Fun

#### steam, toribash, openhexagon

#### Zawartość systemu

#### Quickpup Xenial

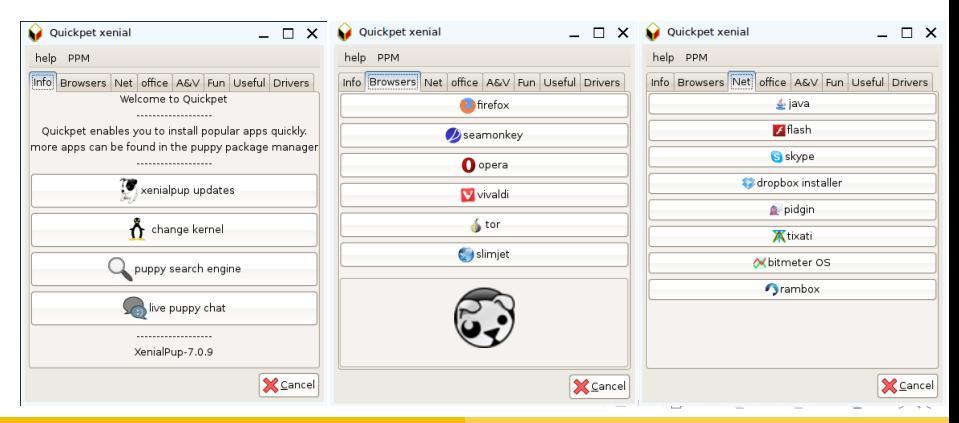

#### <span id="page-22-0"></span>Krótko o instalacji

Jak już wcześniej wspomniałyśmy puppy posiada kilka opcji instalacji(przeniesienia) systemu m.in. na pamięci flash USB, zewnętrznym dysku twardym USB, wewnętrznej pamięci flash, pªycie CD, dysku ZIP.

4 n + 4 n +

つのへ

#### Krótko o instalacji

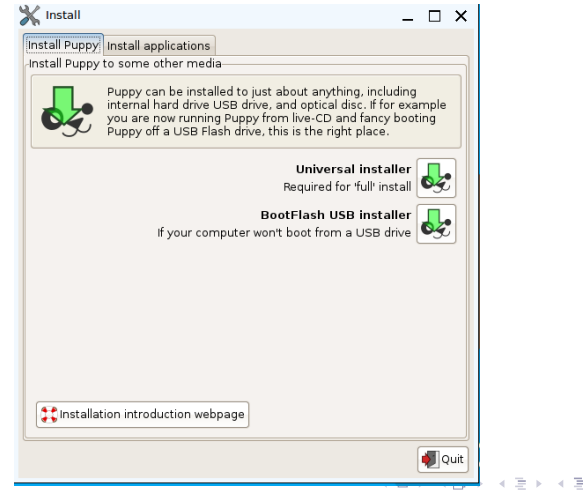

Marzena Bielecka Zuzanna Szester Magdalena Syrek [Puppy Linux](#page-0-0)

 $2Q$ 

 $\mathbb{R}^2$ Ξ

#### Krótko o instalacji

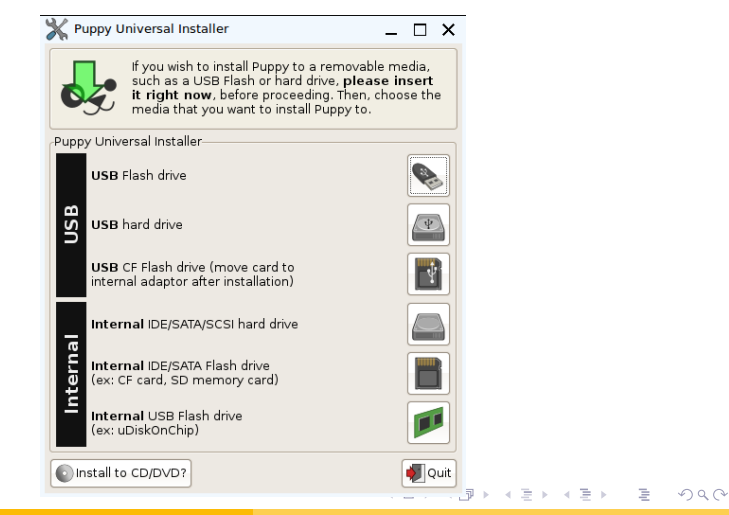

### Krótko o instalacji

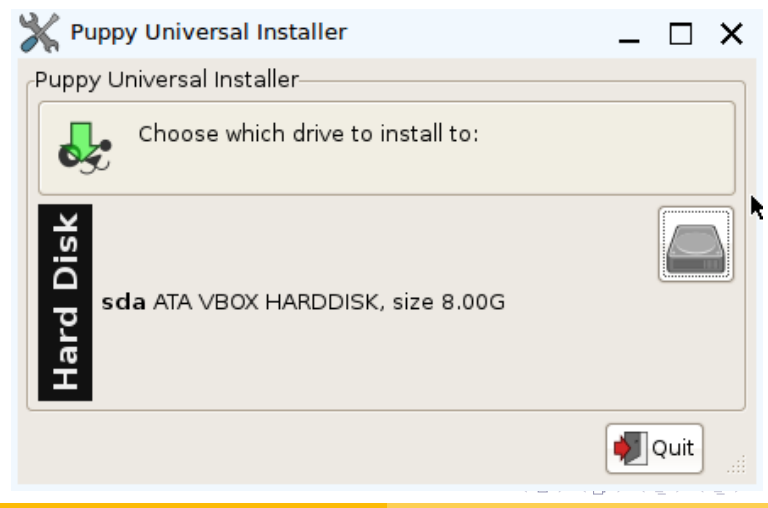

Marzena Bielecka Zuzanna Szester Magdalena Syrek [Puppy Linux](#page-0-0)

つのへ

[Czym jest puppy linux?](#page-2-0) [Dlaczego puppy?](#page-3-0) [Dost¦pne wersje](#page-7-0) [Pierwsze kroki](#page-12-0) Zawartość systemu<br><mark>[Krótko o instalacji](#page-22-0)</mark>

<span id="page-26-0"></span>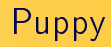

Dziękujemy za uwagę!

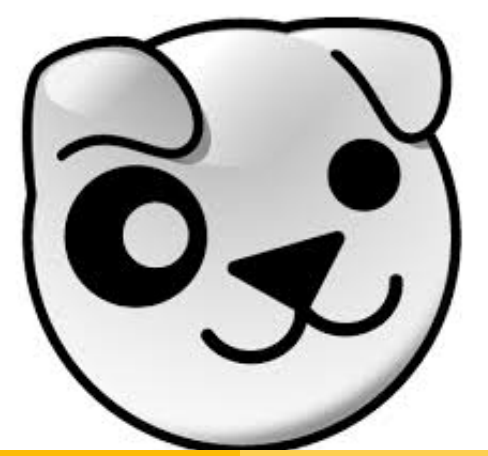

Marzena Bielecka Zuzanna Szester Magdalena Syrek [Puppy Linux](#page-0-0)

4. 군 »

重

 $\triangleleft$  $\rightarrow$   $2Q$